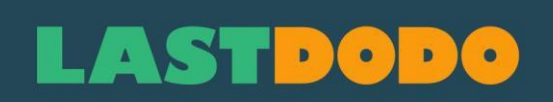

# **Manuel des Timbres/Etiquettes 1.2**

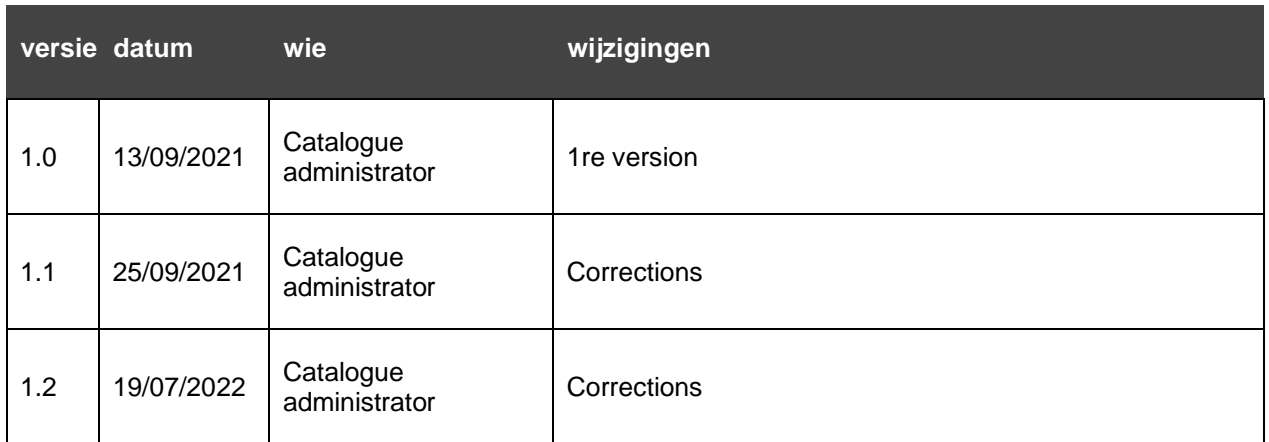

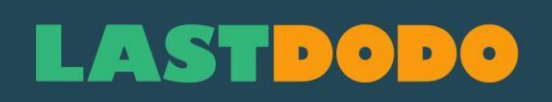

# Index des matières

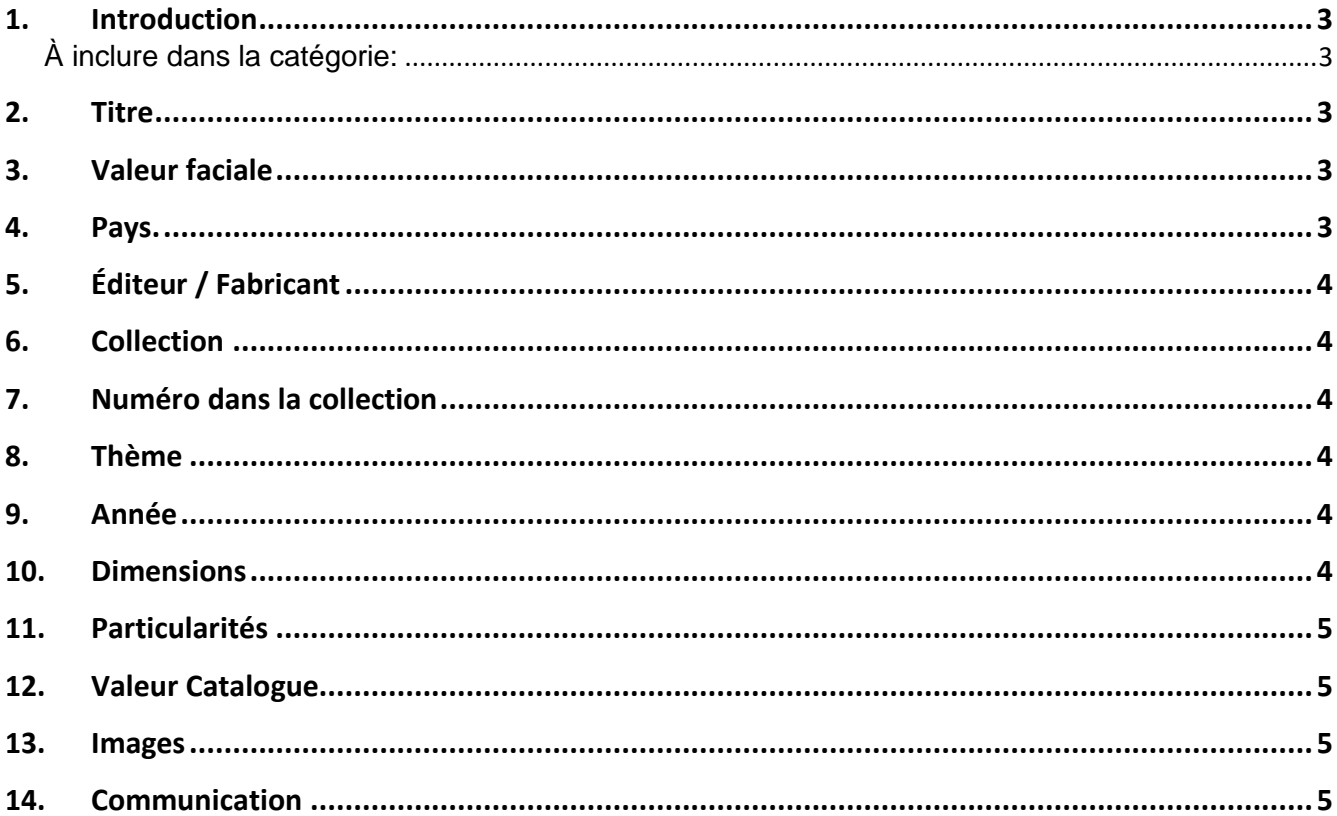

# **LASTDODG**

# <span id="page-2-0"></span>**1. Introduction**

#### <span id="page-2-1"></span>**À inclure dans la catégorie:**

- 1. Timbres qui ressemblent à des timbres-poste mais n'ont pas de fonction de timbre-poste. Ce sont des vignettes qui peuvent également figurer sur les envois postaux, que ce soit au dos ou non pour bien fermer l'enveloppe. Habituellement, ils avaient pour objectif : la promotion, la collecte de fonds ou la décoration à thème (Pâques, Noël, amour, souffrance, soutien, publicité, ...).
- 2. Ce que l'on appelle commercialement les timbres à sceller (ou de fermeture), les timbres de charité, les timbres d'affiche, les vignettes de propagande, ...
- 3. Les timbres JUL (pays scandinaves) sont des timbres de fermeture, mais la convention (sur ce site) veut que les timbres JUL soient inclus dans la catégorie des timbres.

Certains champs de saisie contiennent des instructions. Les instructions qui suivent sont conçues comme un supplément.

Dans la mesure du possible, les mêmes règles d'entrée qui ont été établies pour la section des timbres s'appliquent.

#### <span id="page-2-2"></span>**2. Titre**

- Le titre commence par une majuscule (ou chiffre, p.e. 100 ans de timbres-poste).
- Évitez les abbréviations dans le titre. Elles sont en général mal traduites et donnent une impression désordonnée. Les noms tels que OTAN, UPU et RDA peuvent néanmoins être employés (sans points).
- Il n'est pas permis de mettre des numéros d'autres catalogues dans le titre.
- Le titre est en principe (une partie de) ce qui apparaît sur le timbre sous forme de texte. Pas tout si le titre devenait trop long (pensez à l'aperçu dans la galerie, par exemple). Le reste du texte peut être placé dans Particularités.
- Un administrateur peut décider d'adapter un titre au cas où il y a des fautes ou pour des raisons d'uniformité et de visibilité du catalogue.

### <span id="page-2-3"></span>**3. Valeur faciale**

La plupart dans cette rubrique ne portent aucune valeur. Si une valeur apparaît sur le timbre, elle peut être ajoutée dans le champ Valeur faciale. Aucune indication de devise. Juste une valeur.

Respectez l'orthographe. S'il y a un point sous forme décimale, utilisez un point. Une virgule reste une virgule.

Si un item se compose de plus d'un timbre (pe une feuille), n'entrez pas de valeur faciale.

### <span id="page-2-4"></span>**4. Pays**

Dans la mesure du possible, indiquez un pays d'origine dans ce champ. Cela facilite la recherche et la sélection.

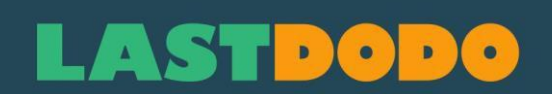

# <span id="page-3-0"></span>**5. Éditeur / Fabricant**

Lorsqu'un éditeur spécifique (qui n'est pas un pays) est vraiment connu, le répertorier dans le champ Éditeur / Fabricant peut être plus clair et plus facile pour des raisons de recherche et de sélection. Par exemple. 'Nederlandse Consulaten Buitenland' 'Stamp!', 'Walt Disney Productions', 'Popfoto' ou 'Removos'.

#### <span id="page-3-1"></span>**6. Collection**

Pour les séries de joints d'étanchéité, il est préférable de voir lesquels se produisent déjà. Un certain nombre de séries doivent avoir un nom fixe afin de pouvoir faire une sélection bien délimitée (galerie) en combinaison avec fabricant / éditeur.

Les plus grandes séries sont par exemple « Timbres de vœux », « Vignettes commémoratives », « Année internationale de l'enfant », « Lutte contre le cancer », « Noël », « Timbres de charité », « Timbres de Pâques », « Vignettes de propagande », « Vignettes publicitaires », « Personnages de dessins animés », « Exposition », « Lutte contre la tuberculose », ...

Si une partie d'une telle série s'y prête (plus grand nombre dans la même série), un nom de série plus spécifique peut être utilisé. Par exemple: 'Boys Town Nebraska', 'Safety Museum', 'Expo 58', 'Jan, Jans en de Kinderen', ...

Les administrateurs peuvent modifier les noms de séquence pour rendre le catalogue plus organisé.

### <span id="page-3-2"></span>**7. Numéro dans la collection**

A pour but de déterminer la suite dans une Collection. Utilisez à cet effet uniquement des chiffres.

### <span id="page-3-3"></span>**8. Thème**

Tirez le maximum de thèmes du timbre.

Par exemple, pour un porc : Animaux, porcs et mammifères.

Pour un paysage urbain avec des voitures dans les rues, vous remplissez également le champ "voitures".

# <span id="page-3-4"></span>**9. Année**

Si l'année d'émission est connue, saisissez-la ici. Par exemple un timbre d'une exposition, si la date de cette exposition apparaît sur le timbre, vous prenez l'année de cette date.

Si aucune année n'est connue, mais qu'une période est connue, veuillez l'indiquer dans la case Particularités.

# <span id="page-3-5"></span>**10. Dimensions**

Mesurer le timbre!

Toujours en millimètres, comme 15 x 20 mm (d'abord la largeur, espace, x, espace, hauteur, espace, mm).

Pour les formes rondes, n'indiquer que le diamètre (par exemple 27 mm).

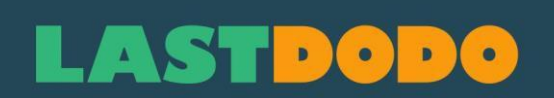

### <span id="page-4-0"></span>**11. Particularités**

Ici, vous pouvez entrer toutes les informations pertinentes et utiles.

Concepteur, imprimeur, perforation, tirage, ... Plus les données sont concrètes, mieux c'est.

Des histoires sur l'arrière-plan peuvent être incluses dans les pages d'arrière-plan (actuellement seul en NL).

Incluez uniquement un arrière-plan limité dans les Particularités si cela est utile du point de vue fonctionnel.

# <span id="page-4-1"></span>**12. Valeur Catalogue**

Remplissez la valeur actuelle ici, si vous la connaissez (compétence). N'improvisez pas et ne vous laissez pas guider émotionnellement. Alors n'entrez rien (pour l'instant). Après tout les prix de vente sont indiqués dans le détail (dans un tableau). Ceux-ci sont conformes à la réalité.

#### <span id="page-4-2"></span>**13. Images**

Utiliser de préférence un scanner. Cela donne de loin le meilleur résultat sans distorsion. Veillez à ce que les couleurs concordent plus ou moins avec l'objet original.

Avant d'ajouter l'image: redressez et recadrez l'image.

Le fond est toujours noir ou gris, de sorte que la dentelure reste bien visible.

À moins que le timbre ne soit de couleur foncée jusqu'à et y compris la

perforation, vous pouvez utiliser un gris plus clair comme arrière-plan.

SEULEMENT LES IMAGES NUMÉRISÉES PAR VOUS-MÊME ! Il est interdit d'utiliser des images provenant d'Internet, de brochures ou d'autres catalogues ! Il est également interdit de placer ses propres avis de droit d'auteur sur les images. L'image est commune à tout le monde dans la rubrique sur LD.

Vous pouvez ajouter quelque chose pour vous-même (ou pour des acheteurs potentiels si vous mettez l'article en vente dans votre magasin) via "Copie Personelle". Mais aussi là seulement, comme son nom l'indique, des images personelles (propres).

### <span id="page-4-3"></span>**14. Communication**

Les questions et suggestions sont les bienvenues et grandement appréciées. La Communauté (forum) sert principalement à cette fin. Timbres/Etiquettes n'a pas de section principale dans la liste. Choisissez la section "Other categories' et faites défiler vers le bas jusqu'à ce que le forum "Picture stamps" apparait. C'est là que vous devriez être.